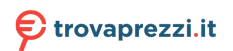

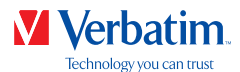

# **MANUALE UTENTE**

# **DISCHI RIGIDI VERBATIM**

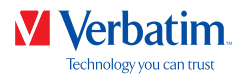

#### Gentile utente,

Grazie per avere scelto un **disco rigido Verbatim** come dispositivo di archiviazione dati esterno. Per un utilizzo e prestazioni ottimali, consigliamo di leggere attentamente il presente manuale prima di utilizzare il prodotto.

Attenzione: il presente manuale è un manuale generale utilizzato per numerosi prodotti Verbatim. Le immagini dei prodotti contenute nel manuale possono differire dal dispositivo acquistato.

#### Contenuto della confezione

Controllare il contenuto della confezione. Tutti gli articoli inclusi nella scatola sono elencati nella parte posteriore della confezione.

#### Serve assistenza? Ci sono domande?

Se si hanno domande sull'utilizzo del prodotto, necessità di informazioni su altri prodotti Verbatim o necessità di assistenza tecnica, contattare il Centro Servizi Verbatim del proprio paese. Per ulteriori informazioni, consultare il sito **www.verbatim.com/support**.

#### Importante!

Tutti i diritti riservati. I prodotti citati nel presente manuale sono utilizzati solo a scopo identificativo e possono essere marchi o marchi registrati delle rispettive società. Questo dispositivo è stato progettato per l'utilizzo in casa o in ufficio.

Importante! Questo dispositivo è un'apparecchiatura conforme a EN55022 classe A. Questa apparecchiatura può causare interferenze radio in una zona residenziale. In tal caso l'utente, deve intraprendere le misure appropriate e assumersene tutte le responsabilità e i costi. Il dispositivo potrebbe non essere utilizzabile nelle vicinanze o insieme a sistemi per il supporto vitale.

Verbatim non può essere ritenuta in alcun modo responsabile per danni, perdite di dati o danni conseguenti ad esse (inclusi, a titolo esemplificativo, danni per lucro cessante, interruzione delle attività, perdita di informazioni aziendali o altre perdite pecuniarie) derivanti dall'utilizzo o dall'impossibilità di utilizzare questo prodotto Verbatim, anche qualora Verbatim fosse stata avvertita della possibilità di tali danni.

Ci riserviamo il diritto di aggiornare i nostri prodotti per rimanere al passo con i progressi tecnologici.

#### **IT**

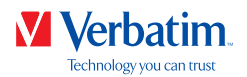

# Sommario

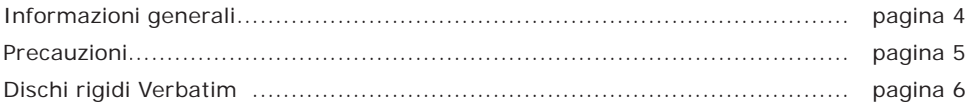

# Capitolo

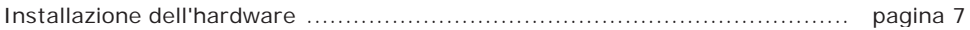

# Capitolo

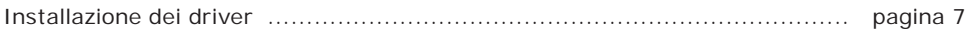

# Capitolo

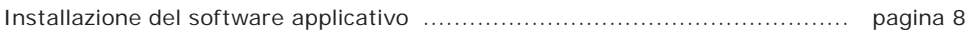

# Capitolo

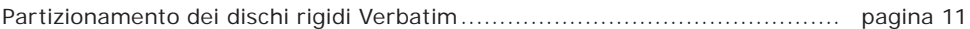

# Capitolo

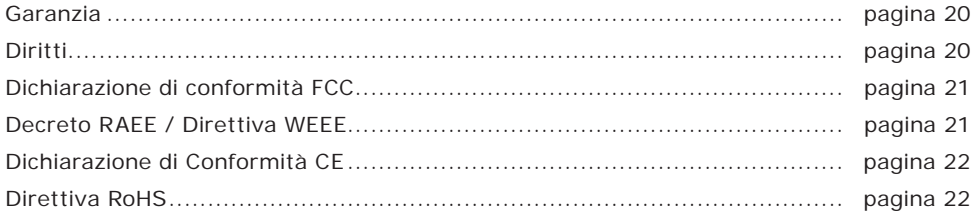

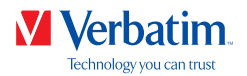

# Informazioni generali

Per garantire un funzionamento senza problemi devono essere soddisfatti i requisiti hardware e software indicati di seguito.

### Requisiti di sistema

Per utilizzare i dischi rigidi Verbatim sono necessari i seguenti componenti:

PC:

- Intel Pentium III/AMD Duron 900 MHz o superiore
- 512 MB di RAM o superiore
- Porta USB 3.0/2.0 disponibile\* o
- Porta Firewire 800 o Firewire 400 disponibile\* o
- Porta eSATA disponibile\*
- Connessione a Internet per registrazione online della garanzia, aggiornamenti e download del software
- Sistema operativo: Windows 7, 8, 10

#### Mac:

- PowerPC G5 o Intel Mac
- 256 MB di RAM o superiore
- Porta USB 2.0/3.0 disponibile\* o
- Porta Thunderbolt disponibile\* o
- Porta Firewire 800 o Firewire 400 disponibile\* o
- Porta eSATA disponibile\*
- Connessione a Internet per registrazione online della garanzia, aggiornamenti e download del software
- Sistema operativo: Mac OS X v10.4.6 o versione successiva

**4**

Per la connessione del dispositivo al PC/Mac, utilizzare i cavi di interfaccia forniti con il dispositivo (ad esempio USB, Thunderbolt, eSATA, Firewire, LAN).

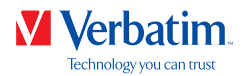

#### Precauzioni

Per garantire che i dischi rigidi Verbatim funzionino correttamente, prendere nota delle precauzioni indicate di seguito. Se non vengono rispettate, si può invalidare la garanzia e si possono danneggiare i dischi rigidi Verbatim.

- Prima di scollegare il cavo USB, rimuovere in modo sicuro i dischi rigidi Verbatim mediante il sistema operativo (l'opzione "Scollegamento o rimozione di una periferica hardware" sulla barra delle applicazioni di Windows). In caso contrario, si può incorrere in una perdita di dati.
- Non far cadere i dischi rigidi Verbatim né esporli ad altri tipi di stimolazione meccanica, poiché si potrebbe incorrere nella perdita di dati e danneggiare i dischi rigidi Verbatim.
- Non utilizzare i dischi rigidi Verbatim quando la temperatura ambiente è inferiore a 10 °C o superiore a 35 °C.
- Se i dischi rigidi Verbatim vengono spostati da un ambiente freddo a un ambiente caldo, consentire all'unità di adattarsi alla temperatura ambiente prima di utilizzarla. In caso contrario, all'interno dell'unità potrebbe crearsi condensa, che a sua volta può causare malfunzionamenti del dispositivo.
- Non versare liquidi o bevande sui dischi rigidi Verbatim. Gli eventuali liquidi che entrano in contatto con le parti elettroniche all'interno dell'unità danneggiano il dispositivo e causano malfunzionamenti.
- Non utilizzare i dischi rigidi Verbatim in un ambiente polveroso. La polvere all'interno dell'unità può danneggiare le parti elettroniche interne e causare malfunzionamenti.
- L'apertura dei dischi rigidi Verbatim invalida la garanzia.
- Poiché USB 3.0 è compatibile con USB 2.0, i dischi rigidi Verbatim possono essere collegati a tutte le porte USB. Quando vengono collegati a una porta USB 2.0, tuttavia, le prestazioni (velocità di trasferimento dei dati) dei dischi rigidi Verbatim non sono veloci come nel caso del collegamento a una porta USB 3.0.

Se durante l'installazione e/o la configurazione dei dischi rigidi Verbatim è necessaria assistenza o sorgono domande, contattare il Centro Assistenza Verbatim del proprio paese. Per ulteriori informazioni, consultare il sito **www.verbatim.com/support**.

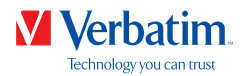

## Dischi rigidi Verbatim

Il trasferimento di dati ad alta velocità mediante l'interfaccia (ad esempio USB, Thunderbolt, eSATA, Firewire, LAN) rende questi dischi ideali per la memorizzazione di dati, la condivisione di file, il backup, l'archiviazione, la riproduzione audio e tutte le applicazioni che richiedono accesso veloce ai file.

L'unità Verbatim è venduta preformattata in FAT32 (per unità con capacità da 1 TB e 2 TB) o NTFS (per unità con capacità da 3 TB e 4 TB o superiori). Il formato FAT32 consente il funzionamento sia su Windows che Mac OS. Il formato NTFS è compatibile soltanto con Windows 7, 8 e 10, ed è soltanto leggibile per Mac OS. Se si desidera utilizzare la propria unità su un sistema Mac, formattare di nuovo l'unità in formato HFS+. La riformattazione dell'unità eliminerà tutti i dati presenti sull'unità, quindi salvarli prima di continuare.

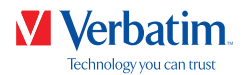

## Capitolo: Installazione dell'hardware

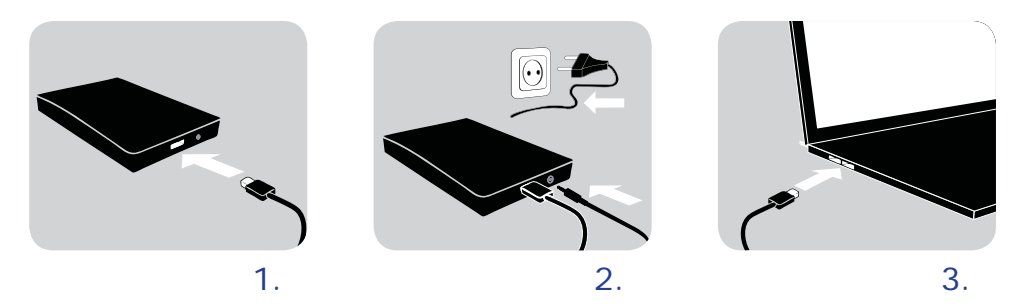

- 1. Collegare il cavo di interfaccia\* al disco rigido Verbatim.
- 2. **Facoltativo:** collegare il cavo di alimentazione al disco rigido Verbatim e l'alimentatore alla presa di corrente.
- 3. Collegare il cavo di interfaccia\* alla porta di interfaccia del computer.
- 4. **Facoltativo:** se il dispositivo viene fornito con un interruttore, accendere il dispositivo prima di utilizzarlo.
- \* Per la connessione del dispositivo al PC/Mac, utilizzare i cavi di interfaccia forniti con il dispositivo (ad esempio USB, Thunderbolt, eSATA, Firewire, LAN).

Poiché USB 3.0 è compatibile con USB 2.0, i dischi rigidi Verbatim possono essere collegati a tutte le porte USB. Quando vengono collegati a una porta USB 2.0, tuttavia, le prestazioni (velocità di trasferimento dei dati) dei dischi rigidi Verbatim sono molto più lente rispetto al collegamento dell'unità a una porta USB 3.0. Per prestazioni ottimali, i dischi rigidi Verbatim devono essere sempre collegati a un'interfaccia USB 3.0.

## Capitolo: Installazione dei driver

Con Windows 7/8/10 e Mac OS X non è necessario un driver Verbatim distinto. I driver vengono installati automaticamente dal sistema operativo dopo il collegamento dei dischi rigidi Verbatim alla porta di interfaccia del computer.

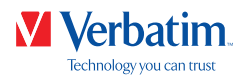

# Capitolo: Installazione del software applicativo

### Installazione del software su PC

1. Fare clic su "Start PC.exe" nella directory principale del disco rigido. Si apre il menu di avvio Verbatim.

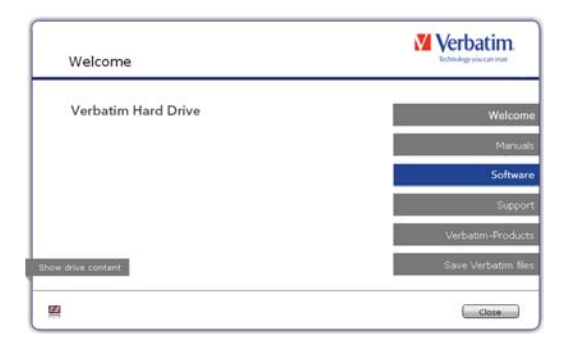

2. Fare clic su "Software". Viene avviata l'installazione. Seguire le istruzioni sullo schermo, confermare facendo clic su "Avanti" per proseguire nell'installazione.

#### Salvataggio dei dati Verbatim

I manuali utente e il software complementare (quando presenti) sono pre-caricati nel disco rigido. Si consiglia di salvare tali file nel computer ("Documenti"/"Verbatim") per disporre sempre del relativo backup nel caso in cui si formatti (accidentalmente) l'unità o si eliminino tali file dall'unità. Il salvataggio di tali file dal disco rigido esterno sul computer è semplice:

- 1. Fare clic sul pulsante "Salva file Verbatim".
- 2. Tutti i dati presenti nel disco rigido Verbatim vengono salvati nella cartella "Verbatim" in "Documenti".

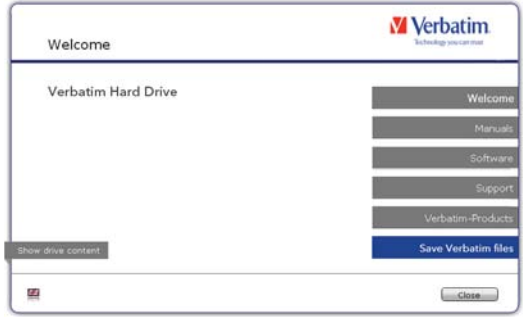

**IT**

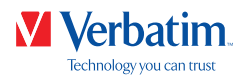

### Installazione del software su Mac

- **V** Verbatim Welcome Verbatim Hard Drive Show drive content œ  $Cloce$
- 1. Fare clic su "Start MAC" nella directory principale del disco rigido. Si apre il menu di avvio Verbatim.

2. Fare clic su "Software". Viene avviata l'installazione. Seguire le istruzioni sullo schermo, confermare facendo clic su "Avanti" per proseguire nell'installazione.

#### Salvataggio dei dati Verbatim

I manuali utente e il software complementare (quando presenti) sono pre-caricati nel disco rigido. Si consiglia di salvare tali file nel computer ("Documenti"/"Verbatim") per disporre sempre del relativo backup nel caso in cui si formatti (accidentalmente) l'unità o si eliminino tali file dall'unità. Il salvataggio di tali file dal disco rigido esterno sul computer è semplice:

- 1. Fare clic su "Avvia MAC" nella directory principale del disco rigido. Si apre il menu di avvio Verbatim.
- 2. Fare clic sul pulsante "Salva file Verbatim".
- 3. Tutti i dati presenti nel disco rigido Verbatim vengono salvati nella cartella "Verbatim" in "Documenti".

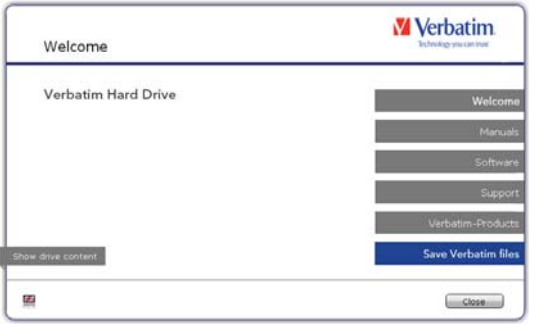

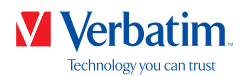

### Utilizzo di Time Machine con i dischi rigidi Verbatim

Time Machine consente di eseguire backup automatici dell'intero sistema in Mac OS X 10.5 e Mac OS 10.6 o versioni successive.

- 1. Collegare il disco rigido Verbatim al Mac mediante l'interfaccia. Se non è stato ancora specificato un volume di backup, quando si collega il disco rigido Verbatim per la prima volta, Time Machine chiede se il dispositivo deve essere utilizzato come unità di backup.
- 2. Dopo la comparsa sul desktop del disco rigido Verbatim, fare clic su "Usa come disco di backup" per confermare che si desidera utilizzare il disco rigido Verbatim per i backup di Time Machine. Nelle preferenze di Time Machine è possibile configurare ulteriormente le impostazioni di backup.

Ora Time Machine crea automaticamente backup del Mac. Time Machine conserva backup orari per le ultime 24 ore, backup giornalieri per l'ultimo mese e backup settimanali fino a quando il disco rigido Verbatim è pieno.

Il primo backup può richiedere tempo, quindi ad esempio impostare Time Machine di sera, in modo che il primo backup venga creato creato durante la notte.

Nota: se il disco rigido Verbatim è formattato nel formato NTFS o FAT 32, è necessario formattare il disco rigido nel formato Mac OS esteso (Journaled). Tale operazione determina la rimozione di TUTTI i dati.

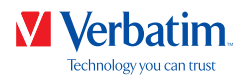

# Capitolo: Partizionamento dei dischi rigidi Verbatim

## **IT**

# Informazioni generali

L'unità Verbatim è venduta preformattata in FAT32 (per unità con capacità da 1 TB e 2 TB) o NTFS (per unità con capacità da 3 TB e 4 TB o superiori). Il formato FAT32 consente il funzionamento sia su Windows che Mac OS. Il formato NTFS è compatibile soltanto con Windows 7, 8 e 10, ed è soltanto leggibile per Mac OS. Se si desidera utilizzare la propria unità su un sistema Mac, formattare di nuovo l'unità in formato HFS+. La riformattazione dell'unità eliminerà tutti i dati presenti sull'unità, quindi salvarli prima di continuare. Si consiglia di non modificare la configurazione corrente dei dischi rigidi Verbatim.

Un altro file system potrebbe soddisfare meglio le necessità di alcuni utenti. Nel presente manuale sono descritte le limitazioni dei file system più diffusi e le istruzioni per consentire agli utenti di adattare i dischi rigidi Verbatim alle loro esigenze.

### Caratteristiche del file system

Per una panoramica, consultare le tabelle seguenti:

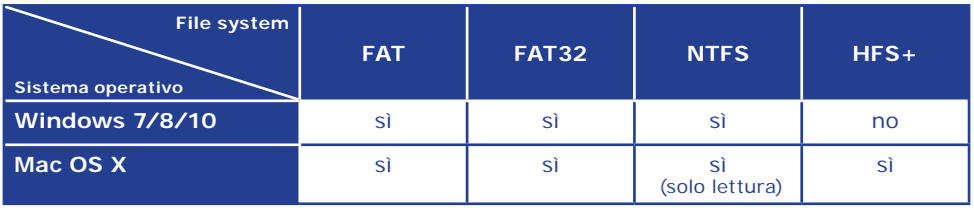

#### **File system supportati da diversi sistemi operativi**

#### Dimensione massima di una partizione

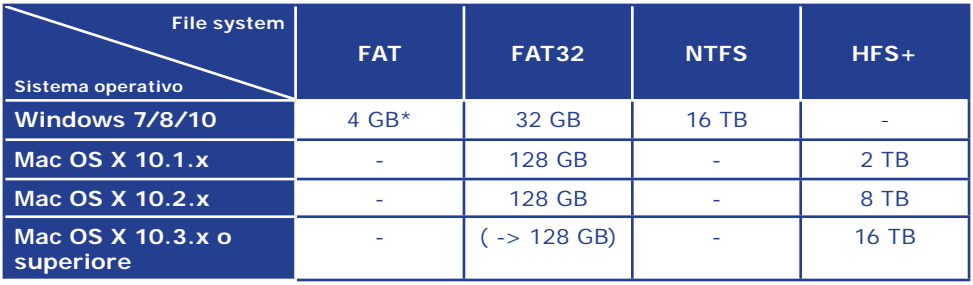

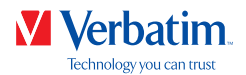

#### **IT Esempio per partizioni diverse con file system diversi su un disco rigido Verbatim**

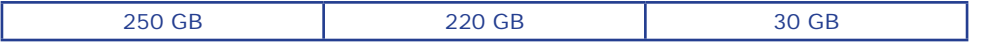

Nota: i dischi rigidi formattati con formato NTFS sono di sola scrittura con Windows 7/8/10. Con MacOSX i dati sono di sola lettura.

L'esempio precedente rappresenta una buona soluzione per gli utenti di Windows 7/8/10 che a volte scambiano dati con Mac.

Per l'archiviazione di dati in Windows 7/8/10 si possono utilizzare entrambe le partizioni. Poiché il file system NTFS può essere solo letto da Mac, i dati da utilizzare con questi sistemi operativi devono essere archiviati nella partizione FAT32.

Per adattare i dischi rigidi Verbatim alle proprie esigenze, eseguire i passaggi descritti di seguito.

#### Partizionamento del disco rigido Verbatim in Windows 7/8/10

#### Eliminazione di una partizione

- 1. Fare clic con il pulsante destro del mouse sull'icona "Risorse del computer" sul desktop.
- 2. Selezionare l'opzione "Gestione".
- 3. Selezionare l'opzione "Archiviazione" -> "Gestione disco".
- 4. Scegliere il disco rigido Verbatim esterno e fare clic con il pulsante del mouse sulla partizione.
- 5. Selezionare "Elimina partizione" e confermare facendo clic su "Si". La partizione viene eliminata.

#### Creazione di una partizione

Nei passaggi seguenti viene descritto il processo di creazione di partizioni sui dischi rigidi Verbatim. Al termine della procedura, il disco rigido Verbatim sarà pronto all'uso e all'unità verrà assegnata una lettera.

1. Fare clic con il pulsante destro del mouse sull'icona "Risorse del computer" sul desktop.

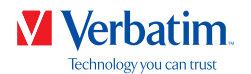

2. Selezionare l'opzione "Gestione".

4. Scegliere il disco rigido, che è "non allocato". Verificare che l'intera unità sia "non allocata".

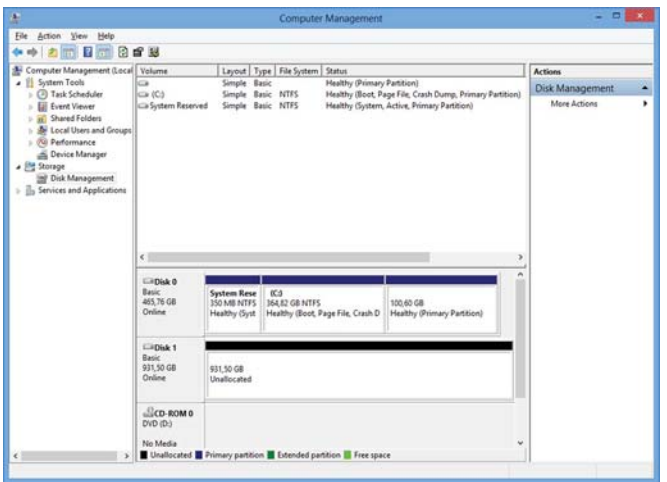

5. Fare clic con il pulsante destro del mouse sull'area "non allocata" e selezionare l'opzione "Nuova partizione". Si apre la la finestra "Creazione guidata nuova partizione". Fare clic su "Avanti".

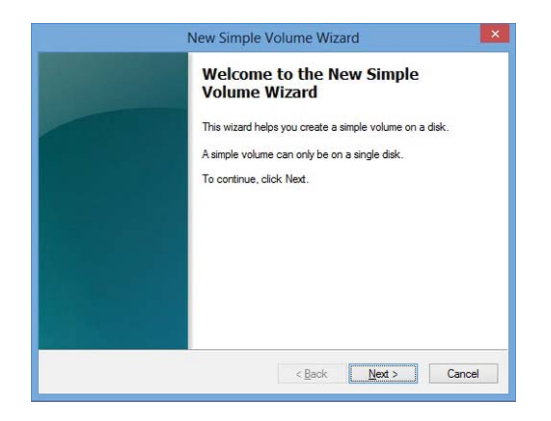

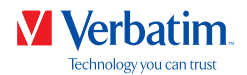

6. Selezionare "Partizione primaria" e fare clic su "Avanti". (Windows XP)

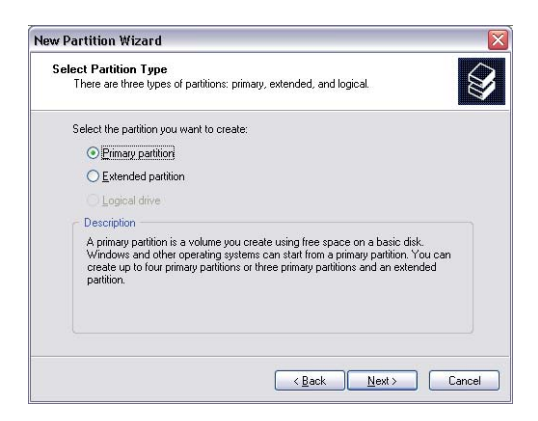

7. Ora è possibile modificare le dimensioni delle partizioni. Fare clic su "Avanti" per creare una sola partizione. Per creare più partizioni, consultare il capitolo successivo (Creazione di due o più partizioni sui dischi rigidi Verbatim con Windows 7/8/10).

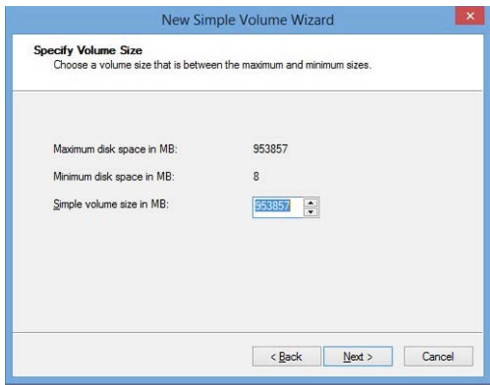

8. Assegnare una lettera al disco rigido. Normalmente è possibile utilizzare le opzioni predefinite. Fare clic su "Avanti".

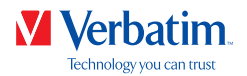

**IT** 9. Selezionare l'opzione di formattazione "Formatta questa partizione con le seguenti impostazioni". Scegliere "FAT32" (< 32 GB) o "NTFS"; l'opzione "Dimensione unità allocazione" deve rimanere impostata su "Predefinito". Infine, selezionare "Esegui formattazione veloce" e fare clic su "Avanti".

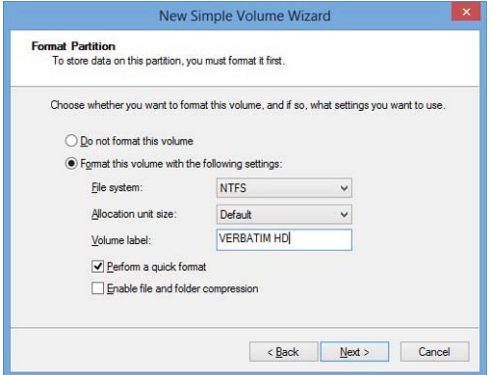

10. Fare clic su "Fine" per completare il partizionamento del disco rigido Verbatim. Il disco rigido Verbatim viene formattato e in seguito è pronto all'uso.

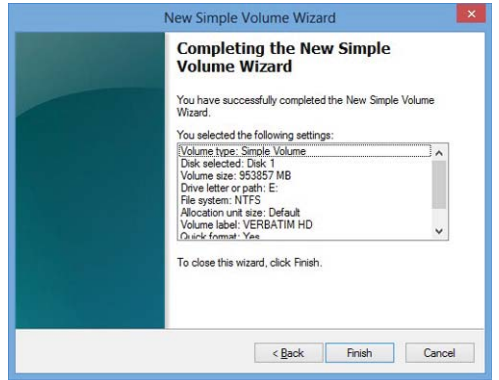

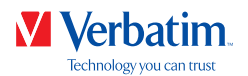

**IT** Creazione di due o più partizioni sui dischi rigidi Verbatim in Windows 7/8/10

- 1. Ripetere i passaggi del capitolo precedente (Creazione di una partizione sui dischi rigidi Verbatim in Windows 7/8/10) per creare la prima partizione.
- 2. Fare clic con il pulsante destro del mouse sull'icona "Risorse del computer" sul desktop.
- 3. Selezionare l'opzione "Gestione".
- 4. Selezionare l'opzione "Archiviazione" -> "Gestione disco".
- 5. Fare clic con il pulsante destro del mouse sullo spazio non allocato del disco rigido Verbatim e selezionare l'opzione "Nuova partizione". Si apre la la finestra "Creazione guidata nuova partizione". Fare clic su "Avanti".
- 6. Selezionare "Partizione estesa" e fare clic su "Avanti". (Windows XP)

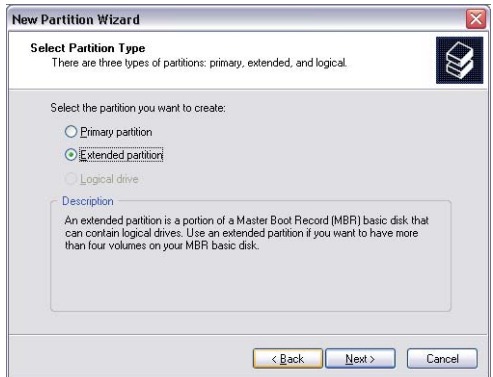

7. Ora è possibile modificare le dimensioni delle partizioni. Immettere le dimensioni e fare clic su "Avanti".

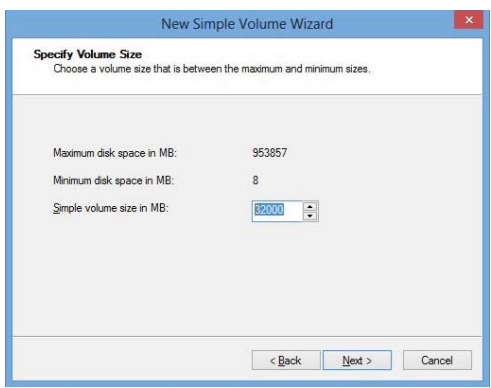

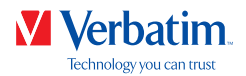

**IT** 8. Fare clic su "Fine" per creare la "Partizione estesa". Lo spazio non allocato diventa "Spazio libero".

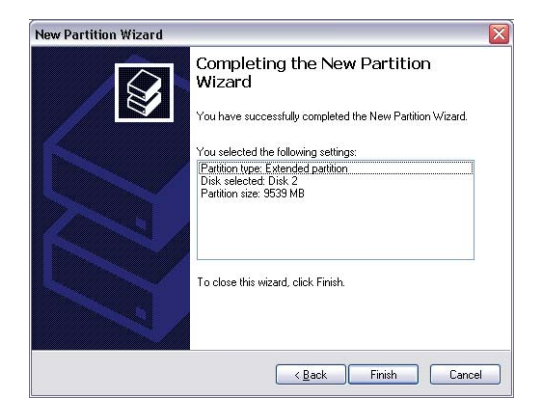

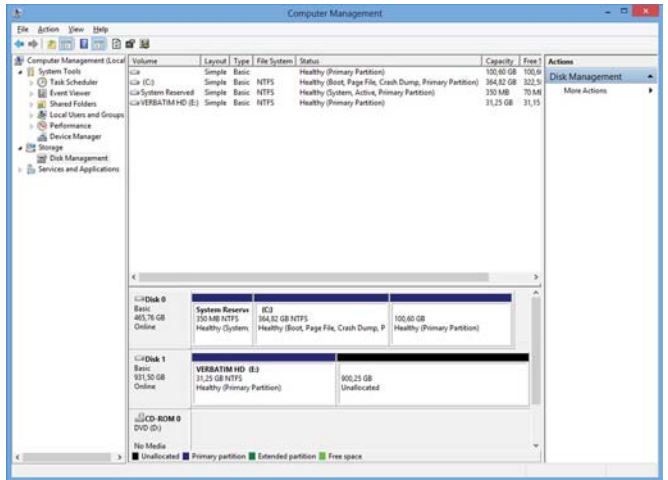

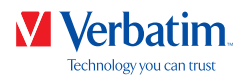

**IT** 9. Fare clic con il pulsante destro del mouse su "Spazio libero" e selezionare "Nuova unità logica". Si apre la la finestra "Creazione guidata nuova partizione". Fare clic su "Avanti".

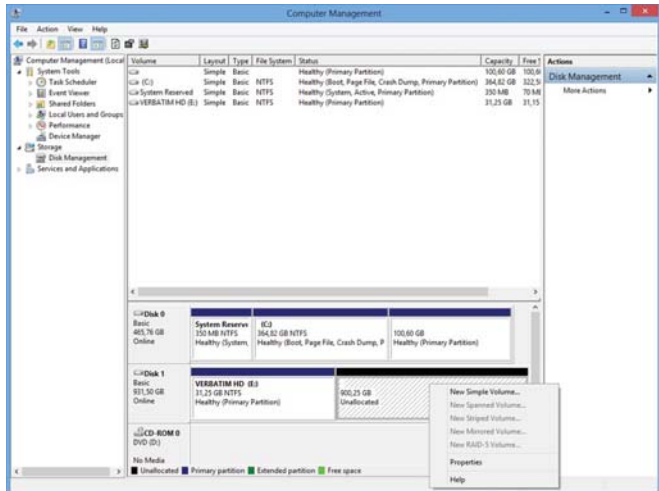

- 10. L'opzione "Unità logica" è già selezionata. Fare clic su "Avanti".
- 11. Specificare le dimensioni della partizione e fare clic su "Avanti".
- 12. Assegnare una lettera all'unità e fare clic su "Avanti".
- 13. Selezionare l'opzione di formattazione "Formatta questa partizione con le seguenti impostazioni". Scegliere "FAT32" (< 32 GB) o "NTFS"; l'opzione "Dimensione unità allocazione" deve rimanere impostata su "Predefinito". Infine, selezionare "Esegui formattazione veloce" e fare clic su "Avanti".
- 14. Fare clic sul "Fine" per completare il partizionamento. La partizione viene formattata e in seguito è pronta all'uso.

Nota: se come file system si seleziona NTFS, in Mac OS X i dati del disco rigido Verbatim sono di sola lettura. Non è possibile scrivere dati.

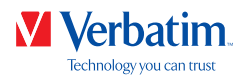

## Partizionamento dei dischi rigidi Verbatim con Mac OS X

- 1. Aprire "Utility Disco". Si trova in "Applicazioni" —> "Utility".
- 2. Fare clic sulla scheda "Partizione".

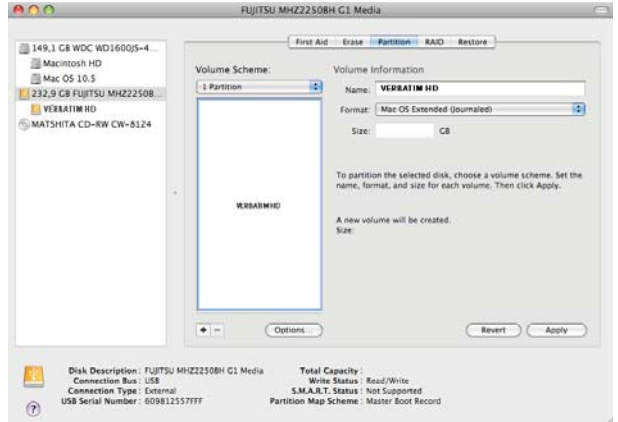

Qui è possibile definire le impostazioni della partizione e partizionare l'unità secondo le proprie impostazioni (ad esempio Mac OS esteso). Informazioni dettagliate sull'utilizzo di Utility Disco si trovano nella guida:

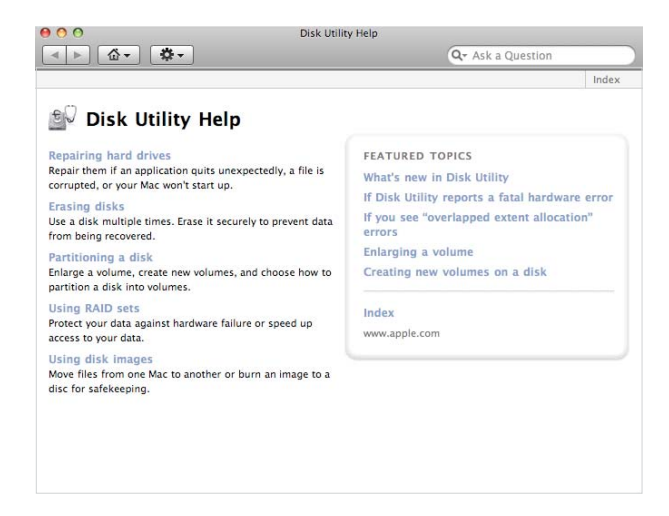

**IT**

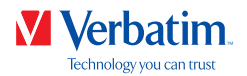

# Garanzia

Verbatim GmbH garantisce che questo prodotto è privo da difetti nei materiali o di produzione per un periodo di 2 anni dalla data di acquisto. La Garanzia esclude problemi dovuti alle batterie. Il solo obbligo di Verbatim nei riguardi dei reclami per la non conformità inoltrati entro il periodo di garanzia descritto sopra sarà, a propria discrezione, la riparazione o la sostituzione di qualunque componente che Verbatim, a sua esclusiva discrezione, riconosce come difettoso. Le spese di spedizione per tutti i prodotti inviati a Verbatim per le riparazioni in garanzia sono a carico del Cliente, mentre Verbatim si farà carico delle spese di spedizione per la restituzione del prodotto al Cliente. Per qualunque reso è necessario accludere l'originale datato della prova di acquisto. La sostituzione del prodotto è l'unica soluzione offerta da questa garanzia. La presente garanzia non copre la normale usura, danni derivanti da cattivo uso, abuso, negligenza o incidenti o per qualsiasi problema di incompatibilità o scarse performance dovute ad uno specifico computer o software.

**VERBATIM NON SI ASSUME ALCUNA RESPONSABILITÀ PER DANNI ACCIDENTALI, DIRETTI O INDIRETTI, O PER MANCATO PROFITTO DOVUTI A QUALUNQUE CAUSA, PER VIOLAZIONE DELLA GARANZIA O ALTRO.** Questa garanzia dà al Cliente specifici diritti legali qui elencati a meno di ulteriori diritti fissati per legge e che possono variare da paese a paese.

NOTE: Verbatim GmbH may at any time revise the content of this user guide without further notice.

## **Diritti**

Copyright ©2019 Verbatim GmbH. È vietato riprodurre in qualsiasi formato o con qualsiasi metodo e per qualsiasi scopo qualunque parte del presente documento senza l'esplicito consenso scritto di Verbatim GmbH. Tutti i diritti riservati. Tutti gli altri marchi e nomi di prodotti citati nel presente documento sono di proprietà dei rispettivi titolari.

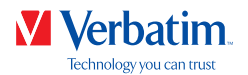

# Dichiarazione di conformità FCC

Questa apparecchiatura è stata testata e trovata conforme con i limiti previsti per un dispositivo digitale, in osservanza della classe B Parte 15 delle norme FCC. Lo scopo di tali limiti è di garantire una ragionevole protezione da interferenze nocive in un'installazione residenziale. Questa apparecchiatura genera, utilizza e può irradiare energia di radiofrequenza e se non viene installata e usata in base alle istruzioni contenute nel manuale, può causare interferenze dannose alle comunicazioni radio. In ogni caso, non può essere garantito che non si verifichi alcuna interferenza in una particolare installazione. Se l'apparecchiatura provoca interferenze dannose alla ricezione radiotelevisiva, determinabili spegnendo e riaccendendo la macchina, si raccomanda all'utente di correggere il problema in uno dei modi seguenti:

- Cambiare l'orientamento o la posizione dell'antenna di ricezione.
- Aumentare la distanza tra l'apparecchiatura e il ricevitore.
- Collegare l'apparecchiatura a una presa appartenente a un circuito diverso rispetto al ricevitore.
- Chiedere consulenza al rivenditore o a un tecnico televisivo esperto.

## Decreto RAEE / Direttiva WEEE

Il "Decreto RAEE" (Rifiuti di Apparecchiature Elettriche ed Elettroniche) è il recepimento da parte dell'Italia delle direttive europee 2002/95/CE, 2002/96/ CE e 2003/108/CE sulla restrizione dell'uso di determinate sostanze pericolose nelle Apparecchiature Elettriche ed Elettroniche e sulla gestione del fine vita.

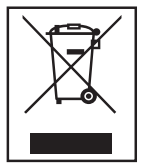

Il logo WEEE (riportato a sinistra) presente sul prodotto o sulla confezione di vendita indica che il prodotto in questione non deve essere smaltito o gettato tra i rifiuti domestici. Per maggiori informazioni sulla gestione, lo smaltimento e punti di raccolta di rifiuti da apparecchiature Elettriche ed Elettroniche, Vi preghiamo di contattare le amministrazioni locali o il Rivenditore presso cui il prodotto è stato acquistato.

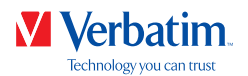

# Dichiarazione di Conformità CE

Dichiarazione di Conformità CE

In conformità con i requisiti stabiliti nella Direttiva del Consiglio sul riavvicinamento delle disposizioni legislative degli Stati Membri concernenti la compatibilità elettromagnetica (2014/30/CE) e la Direttiva bassa tensione 2006/95/CE.

La presente dichiarazione si applica a tutti i campioni prodotti identici al modello e sottoposti a test/valutazione.

EN 55032:2012+ AC:2013 (classe B) EN 61000-3-2:2014 EN 61000-3-3:2013 AS/NZS CISPR 32:2013 EN 55024:2010 IEC 61000-4-2: 2008 IEC 61000-4-3: 2006+ A1:2007+ A2:2010 IEC 61000-4-4: 2013 IEC 61000-4-5: 2014 IEC 61000-4-6: 2013 IEC 61000-4-8: 2009 IEC 61000-4-11: 2004

# Conformità RoHS

Il presente prodotto è conforme alla Direttiva 2011/65/UE del Parlamento Europeo e del Consiglio del 18 dicembre 2006 relativa alla restrizione d'uso di determinate sostanze nocive nelle apparecchiature elettriche ed elettroniche (RoHS) e sue modifiche. Le sostanze estremamente problematiche (SVHC) tra cui 169 sostanze incluse nell'Elenco di sostanze candidate nel 20 giugno 2016 non sono presenti nella presente gamma di prodotti al di sopra dei livelli consentiti.